## Interface Technik

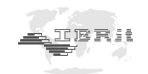

# BETRIEBSHANDBUCH

## ISM - mit1

Miniatur Funkmodul zur drahtlosen Datenübertragung

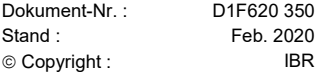

## 冗廃費

Messtechnik GmbH & Co. KG

## **Einleitung**

Das Funkmodul ISM -mit1 dient zur Messdatenübertragung von Messgeräten mit Mitutoyo Digimatic Schnittstelle für Kabel Serie 90x / 95x an einen PC. Die Messdatenübertragung erfolgt bei Betätigung der Data-Taste am Messgerät bzw. der Data-Taste am Funkmodul und wird optisch und akustisch vom ISM -mit1 Funkmodul quittiert. Die Funkmodule sind per Funk mit einem PC-Programm individuell programmierbar und speichern die Einstellungen.

Durch programmierbare Absenderadressen können bis zu 120 Funkmodule parallel mit einer PC-Funkstation arbeiten.

Zur optimalen Nutzung des Funkmoduls empfehlen wir Ihnen, das Betriebshandbuch aufmerksam zu lesen.

 $\sim$ 

### Inhaltsverzeichnis

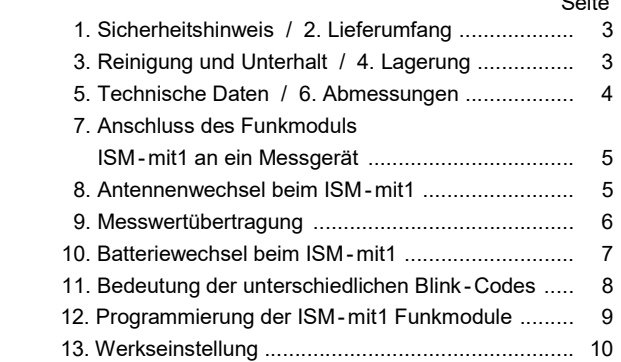

## 1. Sicherheitshinweis

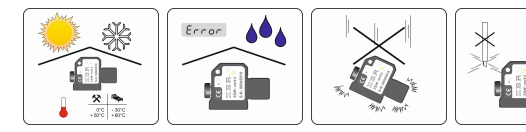

#### Batterien

- ◆ Nicht wiederaufladbar ◆ Nicht ins Feuer werfen
- Vorschriftsmäßig entsorgen

#### 2. Lieferumfang

- Funkmodul ISM-mit1
- ◆ 2 Batterien
- $\triangle$  Betriebshandbuch

#### 3. Reinigung und Unterhalt

- Das Gehäuse mit einem weichen Tuch und neutralem Mittel reinigen. Keine chemischen Produkte ( Verdünner, Benzin, Aceton, ... ) verwenden.
- Außer beim Auswechseln der Batterien ist nur der Hersteller berechtigt, das Gerät zu demontieren. Bei Nicht-Beachtung erlischt der Garantieanspruch.

## 4. Lagerung

 Lagern Sie das Miniatur Funkmodul nur an trockenen und sauberen Orten.

3

## 5. Technische Daten

#### Mechanische Kennwerte

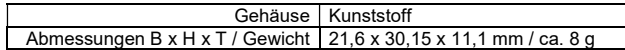

#### Elektrische Kennwerte

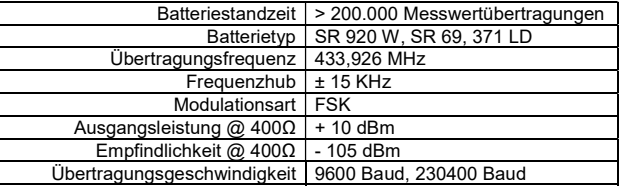

#### Umgebungsbedingungen

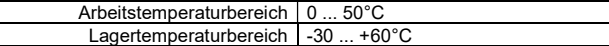

 $\sigma$ 

 $6,10$ 

 $11,1$ 

#### 6. Abmessungen

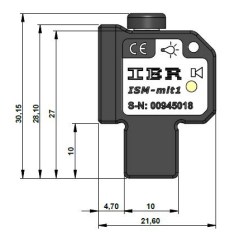

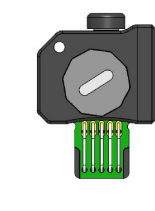

## 7. Anschluss des Funkmoduls ISM-mit1 an ein Messgerät

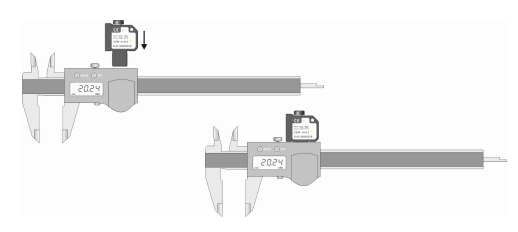

- Es kann jedes Mitutoyo Messgerät mit Digimatic Schnittstelle für Kabel Serie 90x / 95x angeschlossen werden.
- Das Funkmodul arbeitet nur mit einer Mitutoyo Digimatic **Schnittstelle**

## 8. Antennenwechsel beim ISM- mit1

 Die ISM - Funkmodule sind werkseitig mit einer integrierten Antenne ausgestattet. In Ausnahmefällen, bei schwierigen Empfangs bedingungen oder Umhausung des Funkmodules, kann eine externe Antenne erforderlich werden.

 Bestelldaten : Externe Antenne für ISM-Funkmodule Artikelnummer : F620 390

#### Antennenwechsel :

.

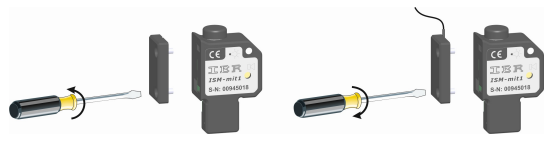

 $\sim$  5

#### 9. Messwertübertragung

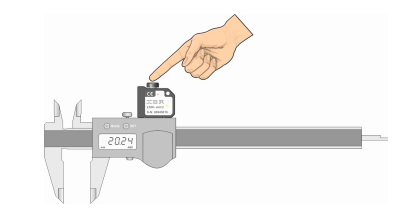

 Die Messdatenübergabe erfolgt durch Betätigung der Data oder Set-Taste am Messgerät bzw. am Funkmodul.

#### Anmerkung :

Ein grünes Blinklicht und ein kurzer Piepton quittieren eine erfolgreiche Messdatenübertragung. Wenn die PC-Funkstation noch nicht angeschlossen ist, bzw. die Software noch nicht gestartet wurde, meldet das Funkmodul mit einem roten Blinklicht und 2 langen Tönen einen Fehler bei der Messwertübertragung. Weitere Informationen zu den Fehlermeldungen finden Sie in der Tabelle auf Seite 8.

6

#### 10. Batteriewechsel beim ISM-mit1

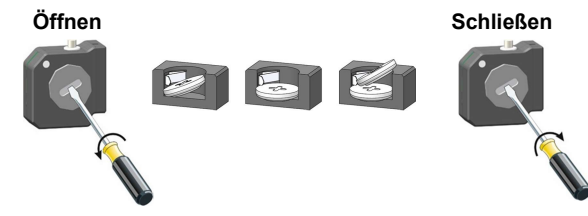

 Batterietyp : SR 920 W, SR 69, 371 LD Freigegebene Hersteller : Maxwell, Duracell, Energizer, Renata

#### Anmerkung :

- a) Entnehmen Sie gemäß der Abbildung die beiden Batterien und entsorgen Sie die leeren Batterien bestimmungsgemäß.
- b) Vor dem Einsetzen neuer Batterien muss ein Reset des Funkmoduls durchgeführt werden. Dazu betätigen Sie mehrmals die Datentaste am Funkmodul bevor neue Batterien eingesetzt werden. ( Das Funkmodul wird dabei entladen, aber die gespeicherten Einstellungen werden nicht gelöscht! )
- c) Setzen Sie die neuen Batterien ein. Achten Sie darauf, dass beide Batterien mit dem Pluspol zur Öffnung zeigen und der Batteriekontakt im Batterie fach nicht verbogen wird.
- d) Nachdem Sie die 2. Batterie eingesetzt haben, meldet sich das Funkmodul mit einer kurzen Tonfolge. Ist dies nicht der Fall, entnehmen Sie nochmals die Batterien und entladen Sie ausreichend lange das Funkmodul, bevor Sie die Batterien erneut einsetzen.

7

## 11. Bedeutung der unterschiedlichen Blink-Codes

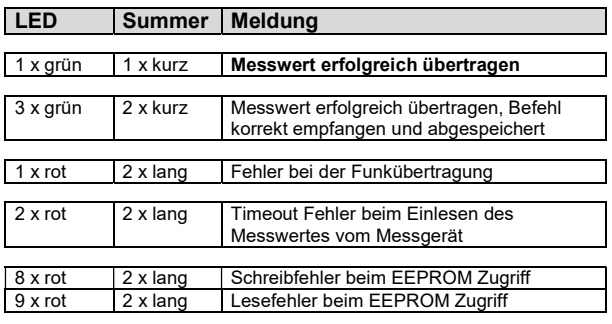

Hinweis :

 Erst nach dem Ende der Meldung ( ca. 2 sec. ) kann ein neuer Messwert übertragen werden !!!

#### 12. Programmierung der ISM-mit1 Funkmodule

Die Programmierung der Funkmodule erfolgt mit dem Programm **IBR SimKey**. Die Software befindet sich im Lieferumfang der PC - Funkstation ISM -usb bzw. der PC-Funkstation IBRit-rf1-usb.

Alle Einstellungen werden von den Funkmodulen gespeichert und bleiben auch beim Batteriewechsel erhalten.

Zur Programmierung der Funkmodule gehen Sie in dem Programm **IBR** SimKey in das Programmierfenster.

Wählen Sie den entsprechenden Befehl aus und anschließend den gewünschten Parameter. Mit Klick auf das OK-Button stellen Sie den Befehl in eine Warteschlange.

Betätigen Sie nun die Data-Taste am Funkmodul das programmiert werden soll. Am Ende der Messwertübertragung sendet die PC-Funkstation den Befehl aus der Warteschlange an das Funkmodul. Zwei kurze Pieptöne quittieren die erfolgreiche Programmierung.

#### Eine Befehlsübersicht zur Programmierung der Funkmodule finden Sie im Handbuch der PC–Funkstation ISM - usb.

Sollte Ihnen dieses Handbuch nicht vorliegen, können Sie es herunterladen unter : https://www.ibr.com/download/ISM-usbFCC\_D.pdf.

Das ISM - mahr kann zusätzlich auch im ISM-Permanentmode betrieben werden. Hierbei wird der Messwert bei jeder Änderung automatisch übertragen, wodurch eine Live-Anzeige möglich wird. Genauere Informationen hierzu finden Sie ebenfalls im Handbuch des ISM - usb.

9

#### Programmierfenster von IBR\_SimKey

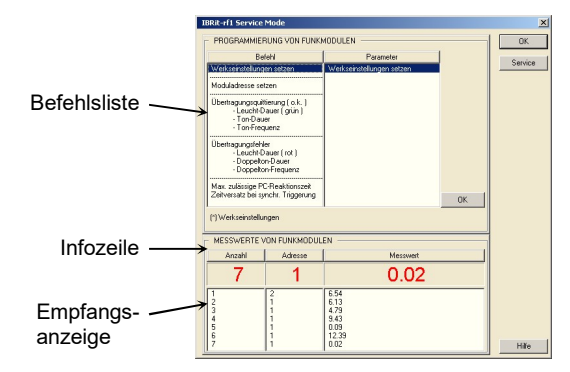

#### Beispiel : Programmierung einer Moduladresse

- 1. Befehl : Moduladresse setzen anklicken und als Parameter eine Adresse zwischen 1 und 500 wählen
- 2. Befehl in Warteschlange stellen : Auf OK-Button klicken
- 3. Data Taste zum Senden eines Messwertes am Messgerät bzw. Funkmodul, das programmiert werden soll, betätigen. Zwei kurze Pieptöne quittieren die erfolgreiche Programmierung

## 13. Werkseinstellung

Um das Funkmodul auf die Werkseinstellungen zurückzusetzen, drücken Sie die Taste 5 Sek. lang, bis die LEDs rot und grün blinken, dann noch dreimal kurz. Alle Einstellungen werden zurückgesetzt und das Funkmodul ist nun auf Adresse 500 gesetzt.

### Konformitätserklärung

Für das mit dem Kauf dieses Produktes entgegengebrachte Vertrauen danken wir Ihnen vielmals. Das Produkt wurde in unserem Werk hergestellt und geprüft. Wir erklären in alleiniger Verantwortung, dass das Produkt in seinen

Qualitätsmerkmalen den in diesem Betriebshandbuch angegebenen technischen Daten entspricht.

Des weiteren bestätigen wir, dass die Maße des bei der Prüfung dieses Produktes verwendeten Prüfmittels, abgesichert durch unser Qualitätssicherungssystem, in gültiger Beziehung auf nationale Normale rückführbar sind.

#### Garantieerklärung

Die Qualität dieses Gerätes ist für einen Zeitraum von 12 Monaten ab Lieferdatum garantiert. Diese Garantie erstreckt sich auf alle Konstruktions-, Herstell- und Materialfehler. Unsere Haftung beschränkt sich auf die Reparatur, es sei denn, dass die Ware nach unserem Ermessen ausgetauscht oder der Kaufpreis erstattet wird.

#### Die Garantie erstreckt sich nicht auf Batterien sowie alle Schäden durch :

- Mangelnde Beachtung des Betriebshandbuchs.
- Beschädigung durch unsachgemäße Handhabung.
- Fremdeingriffe durch nicht ermächtigtes Personal.
- Versuch der Reparatur des Gerätes durch unbefugte Personen.

#### In keinem Fall haften wir für Folgeschäden, die unmittelbar durch das Gerät oder dessen Gebrauch entstehen.

Hinweis : Bei Einsendung der Geräte während der Garantiefrist muss die Originalverpackung verwendet werden.

Sollten Sie Unregelmäßigkeiten irgendwelcher Art feststellen, wenden Sie sich bitte an eine unserer autorisierten Vertretungen oder unseren Kundendienst.

#### IBR Messtechnik GmbH & Co. KG

Änderungen an unseren Erzeugnissen, besonders aufgrund technischer Verbesserungen und Weiterentwicklungen, müssen wir uns vorbehalten. Alle Abbildungen, Zahlenangaben usw. sind daher ohne Gewähr.

## $\mathbb{H} \mathbb{R} \mathbb{R}$  Messtechnik GmbH & Co. KG

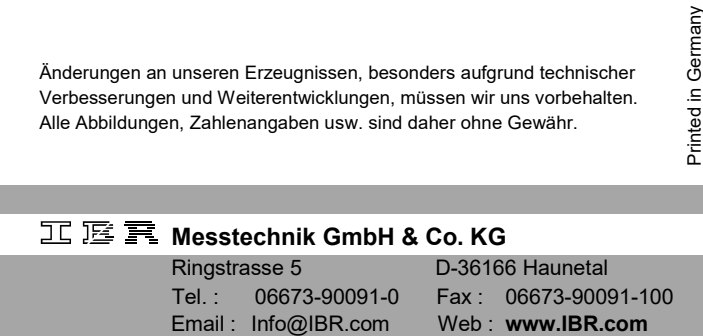